caf-fr

De nombreuses questions trouvent une réponse en ligne dans les services mis à disposition des allocataires sur caf.fr… Parmi ces différents services, il y a « Contacter ma Caf » par mail !

### **Où trouver la rubrique « Contacter ma Caf » ?**

① L'accès à **Contacter ma Caf** est disponible dès la page d'accueil de l'Espace Mon Compte après la connexion.

② Dans cette rubrique, plusieurs moyens de contact me sont proposés parmi lesquels, **l'envoi d'un mail**  (courriel).

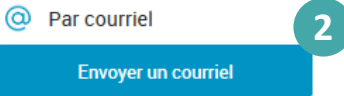

**Je dois ensuite sélectionner le motif** de ma demande dans la liste déroulante.

**Pour avoir une réponse immédiate, je sélectionne le motif qui m'intéresse et j'accède à :**

- une série de boutons correspondant à toutes les situations du motif sélectionné,
- une zone de saisie libre limitée à 150 caractères pour indiquer en quelques mots ma demande, pour le motif « Question sur le suivi de votre dossier ».

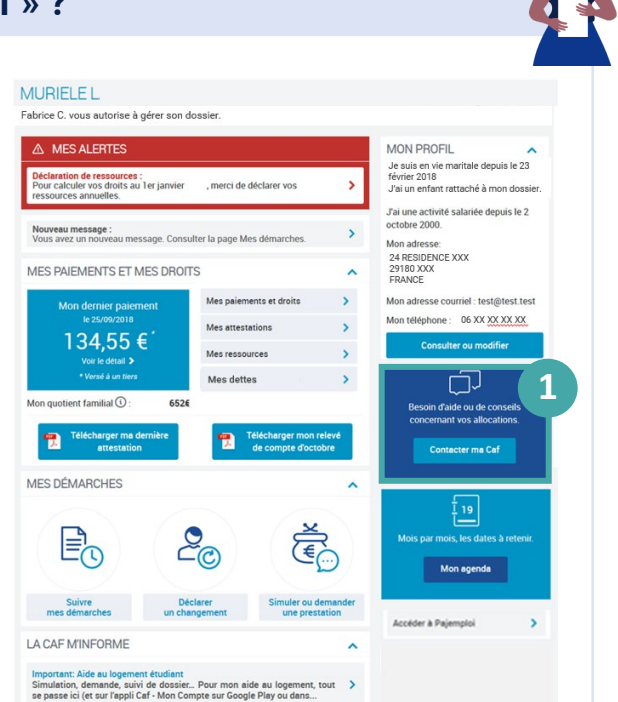

# **Comment utiliser les motifs en mode formuel ?**

① **En choisissant le motif** « Informations sur les allocations pour les enfants » par exemple …

② … **j'accède à une première série de boutons correspondant ma situation :** par exemple « J'ai un ou plusieurs enfants » parmi les 6 situations proposées.

③ ④ **En fonction de la situation choisie, un nouveau choix me permet de préciser ma demande.** Par exemple, ma demande concerne « Les allocations familiales » puis le cas de « Mon enfant est en garde alternée »

⑤ Après le dernier bouton, **des réponses s'affichent.** On ne me donne aucune réponse personnalisée sur mon dossier. On me propose des informations correspondant à ma recherche.

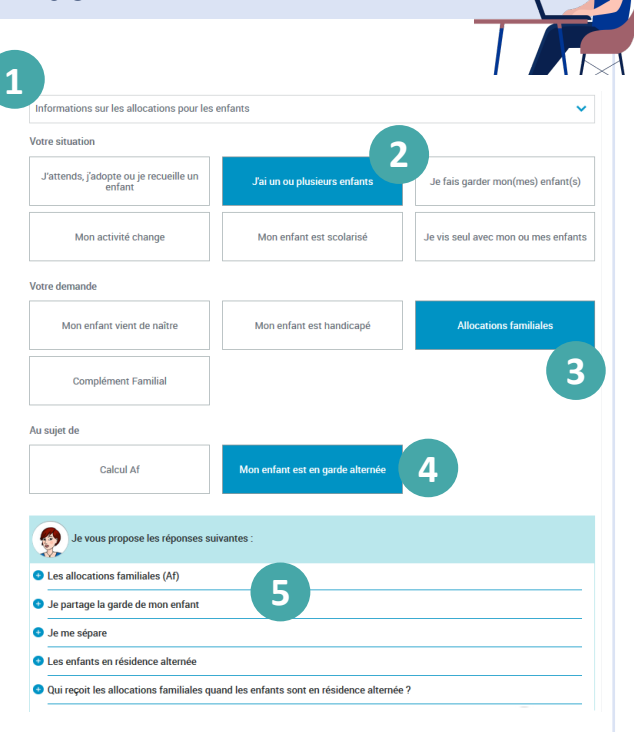

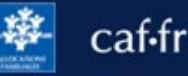

## **Comment utiliser le motif « Question sur le suivi de votre dossier » ?**

① **En choisissant le motif** « Question sur le suivi de votre dossier »…

② …**j'accède à une zone de saisie libre limitée à 150 caractères** me permettant d'expliquer ma demande en quelques mots.

Par exemple : « Je veux savoir où en est ma demande de Prime d'activité »

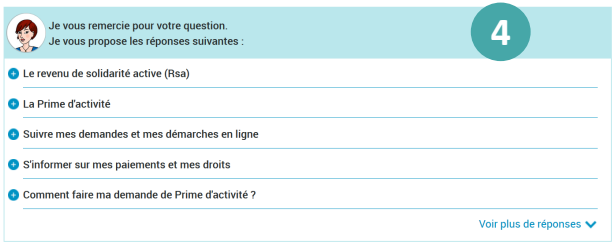

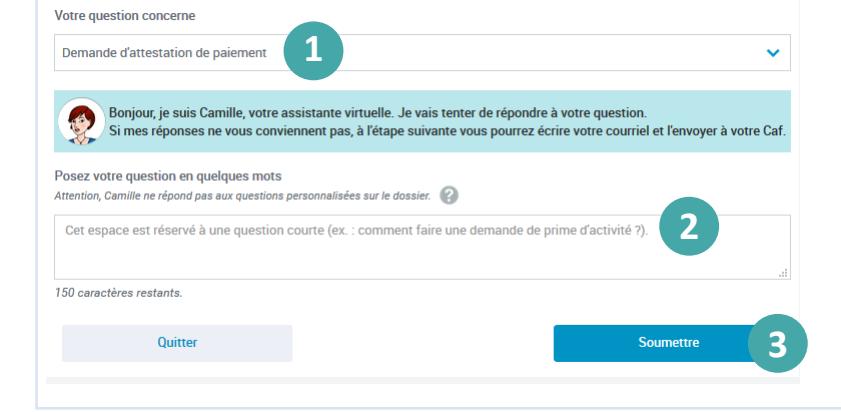

#### ③ En cliquant sur le bouton « soumettre », **les réponses correspondant à ma demande s'affichent.** ④

**À noter :** On ne me donne aucune réponse personnalisée sur mon dossier. On me propose des informations correspondant à ma recherche.

### **Comment envoyer un mail ?**

**Après avoir regardé** les articles proposés, j'ai 2 possibilités :

### **J'AI TROUVÉ LA RÉPONSE À MA QU**

 $(1)$  je clique alors sur « OUI » et je peux imprimer la réponse.

#### **JE N'AI PAS TROUVÉ MA RÉPONSE :**

② Je clique alors sur « NON ».

**3**

 $\overline{3}$  Je peux alors modifier ma deman ④ rédiger un mail en cliquant sur le bouton « ÉCRIRE ».

> Je vous remercie pour votre question.<br>Je vous propose les réponses suivantes Le revenu de solidarité active (Rsa) La Prime d'activité

Savoir si les étudiants ont le droit à la prime d'activité .<br>me d'activité est-elle cumulable avec le Rsa simulation et/ou une demande de Prime d'activité

**2**

**4**

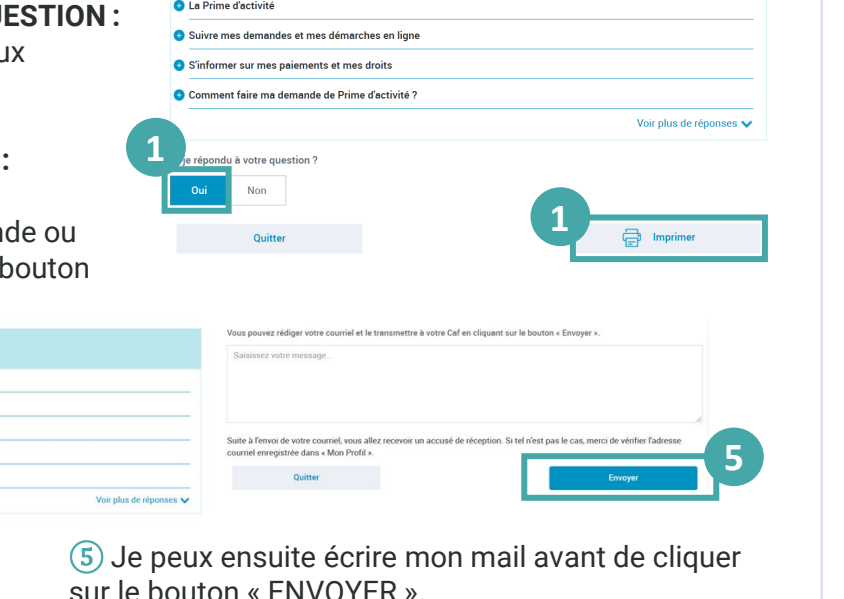

.<br>vous remercie pour votre questior Je vous propose les réponses suivantes

Le revenu de solidarité active (Rsa)